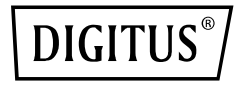

# **Benutzerhandbuch**

#### **USB 2.0 zu IDE und SATA Adapterkabel**

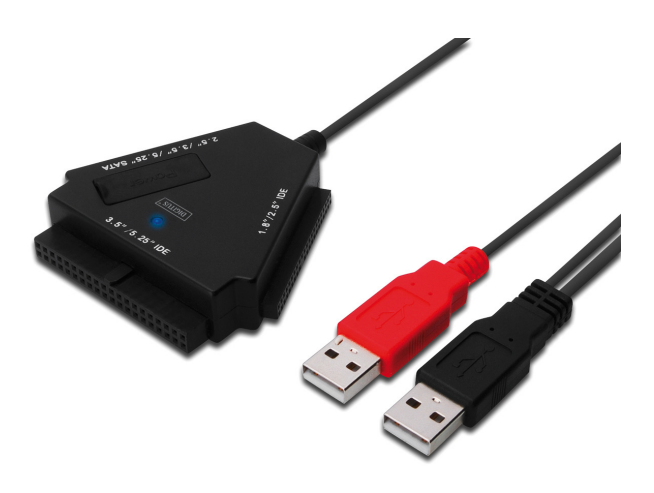

**Modell: DA-70202** 

# **I. Vorwort**

Herzlichen Glückwunsch zum Kauf dieses Produkts! Wir zeigen Ihnen ein neues Speicherkonzept mit sicherer und einfacher Bedienbarkeit für PC- und Mac-Systeme. Bitte lesen Sie vor der Benutzung die Bedienungsanleitung aufmerksam durch und bewahren Sie sie für späteres Nachschlagen auf.

## **II. Systemanforderungen**

Standardumgebung zur Einrichtung dieses Gerätes:

- ein PC, Notebook oder Mac-System mit freiem USB-Anschluss
- Betriebssystem: Windows7/8/10/Vista/XP/2000, Mac OS 9.x oder höher

## **III. Eigenschaften**

- 1. Unterstützt 2,5/3,5/5,25" IDE/SATA-Geräte
- 2. Unterstützt USB 2.0 zu Serial-ATA-Schnittstelle, Übertragungsrate bis zu 480 Mb/s
- 3. Unterstützt USB 2.0 zu IDE-Schnittstelle, Übertragungsrate bis zu 480 Mb/s
- 4. Stromversorgung für 2,5" Festplatten über USB

# **IV. Packungsinhalt**

- USB 2.0 zu IDE/SATA Adapterkabel
- Treiber-CD
- Benutzerhandbuch

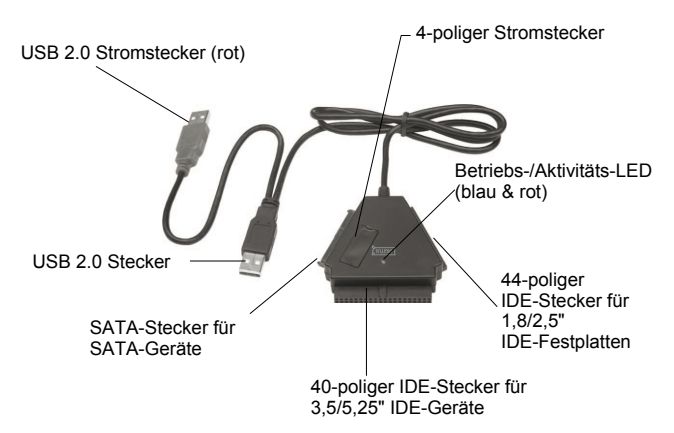

**Hinweis:** Schließen Sie Ihr 3,5"/5,25" IDE-Geräte an ein 5V/12V-Netzteil (nicht im Lieferumfang enthalten) über den entsprechenden Anschluss direkt auf der Rückseite der Festplatte oder des DVD-Laufwerks an, so dass der Netzschalter on/off keinen Einfluss auf die Stromversorgung der Festplatte oder des DVD-Laufwerks hat. Wenn Sie die Stromzufuhr für die Festplatte oder das DVD-Laufwerk unterbrechen möchten, dann müssen Sie den Stecker des Netzteiles von der 3,5" IDE-Festplatte oder dem 5,25" DVD-Laufwerk abziehen.

Sowohl IDE- als auch SATA-Stecker sind verpolungssicher und sollten sich einfach mit dem Gerät verbinden lassen. Wenn nicht, überprüfen Sie bitte, ob Sie den Stecker richtig herum angesteckt haben.

Achten Sie bitte darauf, dass Ihr IDE-Gerät als MASTER konfiguriert ist.

## **V. Einrichten der Hardware**

a. Anschließen einer 2,5"-SATA-Festplatte

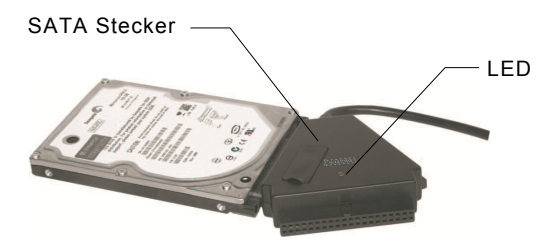

b. Anschließen einer 2,5"-IDE-Festplatte

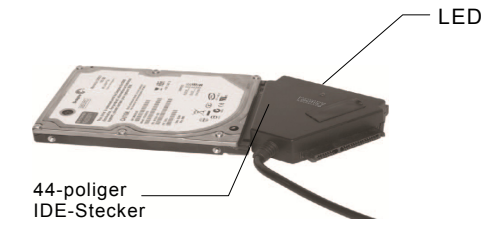

Stecken Sie bei einer 2,5"-SATA- oder IDE-Festplatte den SATA-Stecker oder den 44-poligen Stecker direkt in den entsprechenden Anschluss auf der Rückseite der Festplatte und stecken Sie den USB-Signal-/Daten-Stecker (schwarz) in den USB-Anschluss des PC's.

**Hinweis: Wenn Ihre Festplatte mehr als 500 mA benötigt, stecken Sie bitte zusätzlich den speziellen roten USB-Stecker in einen anderen USB-Anschluss.** 

#### c. Anschließen einer 3,5"-SATA-Festplatte

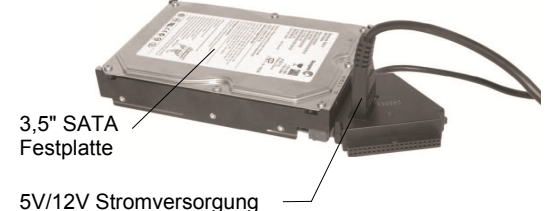

(Bitte beachten Sie Kapitel VIII zu Informationen, wie Sie Ihren Adapter über den Arbeitsplatzrechner mit Strom versorgen.) Alternativ kann auch ein externes 5V/12V Netzteil verwendet werden.

d. Anschließen einer 3,5"-IDE-Festplatte

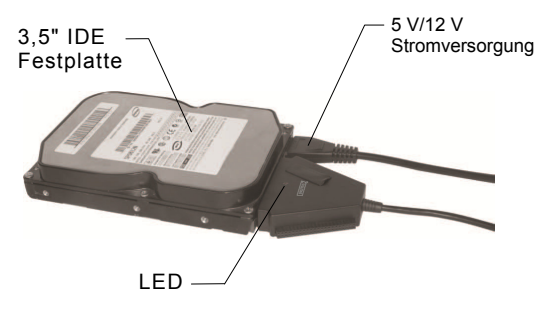

Stecken Sie bei einer 3,5"-SATA- oder IDE-Festplatte den SATA-Stecker oder den 44-poligen Stecker direkt in den entsprechenden Anschluss auf der Rückseite der Festplatte und stecken Sie den USB-Signal-/Daten-Stecker (schwarz) in den USB-Anschluss des PC's. Schließen Sie dann den 4-poligen Stecker eines Netzteils (nicht im Lieferumfang enthalten) an den 4-poligen Stromanschluss (bei IDE-Festplatten direkt an den Festplatten-Stromanschluss) und den Stecker am anderen Ende an das Netzteil an.

#### e. Anschließen eines 5,25"-IDE-Laufwerkes

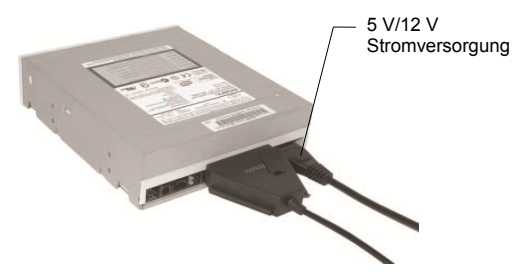

Stecken Sie bei einem 5,25"-CD/DVD-Laufwerk den 40-poligen Stecker direkt in den entsprechenden Anschluss auf der Rückseite des Laufwerks und stecken Sie den USB-Signal-/Daten-Stecker (schwarz) in den USB-Anschluss des PC's. Schließen Sie dann den 4-poligen Stecker des Netzteils an den 4-poligen Stromanschluss (bei IDE-CD/DVD-Laufwerken direkt an den Stromanschluss des Laufwerks) und den Stecker am anderen Ende an das Netzteil an.

## **VI. Installation der Gerätetreiber**

a. Einrichtung unter Windows7/8/10/Vista/XP/2000 Unter Windows7/8/10/Vista/XP/2000 findet das System den [USB Massenspeicher] von selbst und richtet ihn ein

#### b. Einrichtung unter Mac OS

Ist das verwendete Betriebssystem Mac OS 9.0 oder höher, kann das System die Treiber direkt installieren. Verwenden Sie OS 8.6, müssen Sie [USB Mass Storage Support 1.3.5] von der Apple SOFTWARE SUPPORT Webseite herunterladen:

http://www.apple.com/support

# **VII. In folgenden Situationen müssen Sie ein 5 V/12 V Netzteil verwenden**

- 1) Beim Anschluss von 3,5/5,25" SATA-Geräten (Festplatte, CD-ROM, DVD-ROM).
- 2) Wenn dieses Produkt mit 3,5/5,25" IDE-Geräten (Festplatten, CD-ROM, DVD-ROM) verwendet wird.
- 3) Anschließen von 2,5" SATA-Festplatten, wenn der Strombedarf größer als 1A ist.
- 4) Anschließen von 1,8/2,5" IDE-Festplatten, wenn der Strombedarf größer als 1A ist.

#### **\* Entfernen des Multifunktionsadapters**

Achtung: Vor dem Entfernen des Multi-Funktions-Adapters müssen Sie folgenden Ablauf beachten:

- 1) Klicken Sie auf das Symbol **[Arbeitsplatz]** auf Ihrem Computer
- 2) Die Nachricht [**Hardware sicher entfernen**] erscheint. Klicken Sie auf den Knopf **[Stop]**
- 3) Die Nachricht [Das Gerät kann nun sicher entfernt werden] erscheint, schließen Sie das Fenster [Gerät sicher entfernen].
- 4) Schalten Sie den Netzschalter auf die Stellung **[OFF]** (Aus)
- 5) Entfernen Sie das 5 V/12 V Netzteil, wenn Sie es verwendet haben.

### **Hinweis: Eine neue Festplatte muss vor der ersten Verwendung formatiert werden**

## **VIII. Nutzung des Netzteils des Computers**

1. Stecken Sie das DA-70202 an den USB-Anschluss an

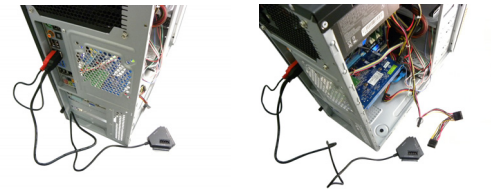

2. Stecken Sie die 3,5-Festplatte an den entsprechenden Anschluss an (SATA/IDE)

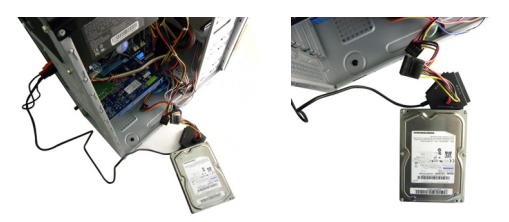

3. Stecken Sie die Stromversorgungskabel der genannten Geräte wie in **Kapitel VII**. beschrieben am Computer an

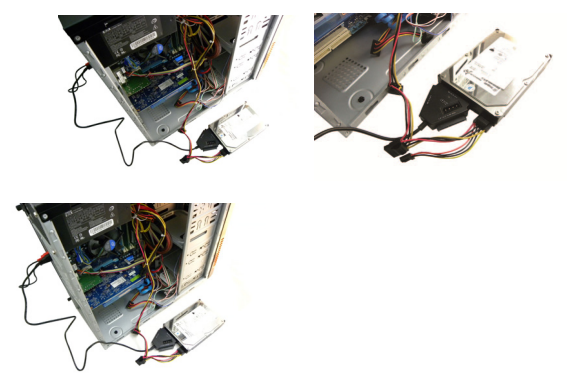

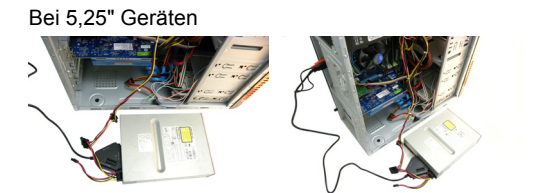

Schließen Sie den 4-poligen Stromanschluss des Netzteils an das DA-70202 an (4-poliger DC)

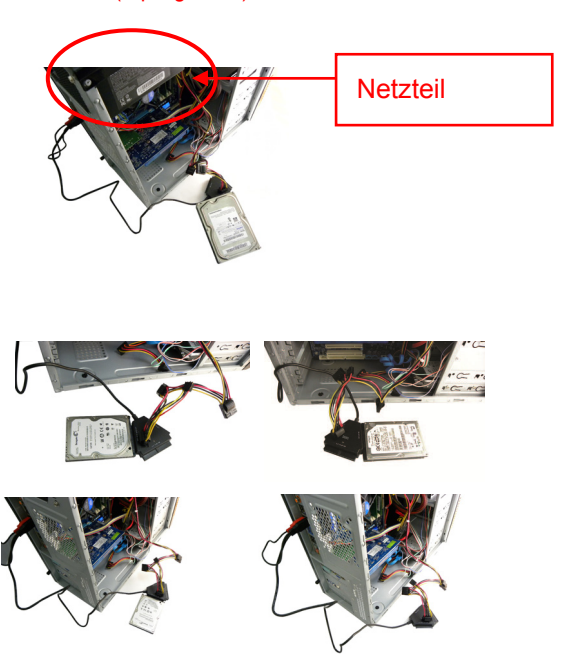

Alle in diesem Dokument enthaltenen Informationen können ohne vorherige Ankündigung geändert werden. Der Hersteller gibt keine Zusicherungen oder Gewährleistungen im Hinblick auf den Inhalt dieses Handbuchs. Die in diesem Handbuch enthaltenen Informationen dienen der allgemeine Nutzung durch den Kunden. Kein Teil dieses Dokuments darf in irgendeiner Form und mit irgendwelchen Mitteln ohne die ausdrückliche schriftliche Genehmigung des Herstellers reproduziert oder übertragen werden. Alle in diesem Dokument benutzten Marken- und Produktnamen sind Warenzeichen oder eingetragene Warenzeichen ihrer jeweiligen Inhaber.

Hiermit erklärt die ASSMANN Electronic GmbH, das der Artikel in Übereinstimmung mit den Anforderung und Vorschriften der Richtlinien 2014/30/EU und RoHS 2011/65/EU befindet. Die vollständige Konformitätserklärung können Sie postalisch unter der unten genannten Herstelleradresse anfordern.

#### **Warnung:**

Dies ist eine Einrichtung der Klasse B. Diese Einrichtung kann im Wohnbereich Funkstörungen verursachen. In diesem Fall kann vom Betreiber verlangt werden, angemessene Maßnahmen durchzuführen.

#### **www.assmann.com**

Assmann Electronic GmbH Auf dem Schüffel 3 58513 Lüdenscheid Germany

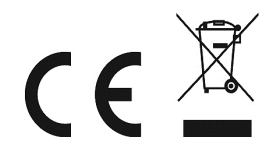